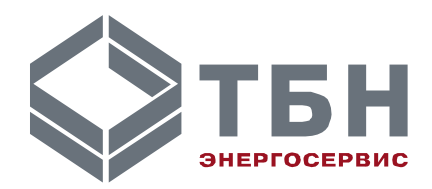

# **ПЕРИФЕРИЙНЫЕ УСТРОЙСТВА АДАПТЕР АП-9**

## **Руководство по монтажу и эксплуатации**

**По вопросам продаж и поддержки обращайтесь:**

**А**рхангельск (8182)63-90-72 **А**стана +7(7172)727-132 **А**страхань (8512)99-46-04 **Б**арнаул (3852)73-04-60 **Б**елгород (4722)40-23-64 **Б**рянск (4832)59-03-52 **В**ладивосток (423)249-28-31 **В**олгоград (844)278-03-48 **В**ологда (8172)26-41-59 **В**оронеж (473)204-51-73 **Е**катеринбург (343)384-55-89 **И**ваново (4932)77-34-06 **И**жевск (3412)26-03-58 **И**ркутск (395) 279-98-46

**К**иргизия (996)312-96-26-47

**К**азань (843)206-01-48 **К**алининград (4012)72-03-81 **К**алуга (4842)92-23-67 **К**емерово (3842)65-04-62 **К**иров (8332)68-02-04 **К**раснодар (861)203-40-90 **К**расноярск (391)204-63-61 **К**урск (4712)77-13-04 **Л**ипецк (4742)52-20-81 **М**агнитогорск (3519)55-03-13 **М**осква (495)268-04-70 **М**урманск (8152)59-64-93 **Н**абережные Челны (8552)20-53-41 **Н**ижний Новгород (831)429-08-12 **К**азахстан (772)734-952-31

**Н**овокузнецк (3843)20-46-81 **Н**овосибирск (383)227-86-73 **О**мск (3812)21-46-40 **О**рел (4862)44-53-42 **О**ренбург (3532)37-68-04 **П**енза (8412)22-31-16 **П**ермь (342)205-81-47 **Р**остов-на-Дону (863)308-18-15 **Р**язань (4912)46-61-64 **С**амара (846)206-03-16 **С**анкт-Петербург (812)309-46-40 **С**аратов (845)249-38-78 **С**евастополь (8692)22-31-93 **С**имферополь (3652)67-13-56 **Т**аджикистан (992)427-82-92-69

Смоленск (4812)29-41-54 **С**очи (862)225-72-31 **С**таврополь (8652)20-65-13 **С**ургут (3462)77-98-35 **Т**верь (4822)63-31-35 **Т**омск (3822)98-41-53 **Т**ула (4872)74-02-29 **Т**юмень (3452)66-21-18 **У**льяновск (8422)24-23-59 **У**фа (347)229-48-12 **Х**абаровск (4212)92-98-04 **Ч**елябинск (351)202-03-61 **Ч**ереповец (8202)49-02-64 **Я**рославль (4852)69-52-93

## АДАПТЕР ПЕРИФЕРИИ С ФУНКЦИЯМИ УСТРОЙСТВА СБОРА И ПЕРЕДАЧИ ДАННЫХ АП-9

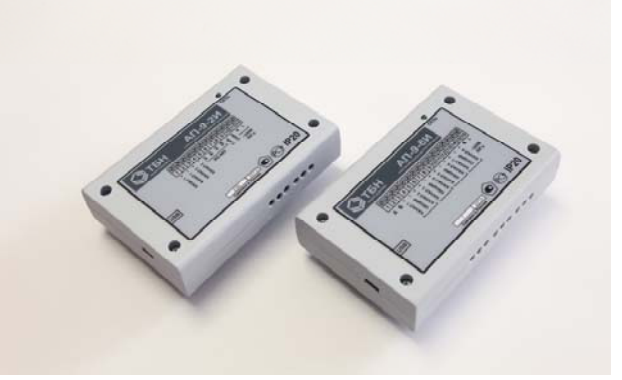

## ПЕРЕЧЕНЬ ПРИНЯТЫХ СОКРАЩЕНИЙ

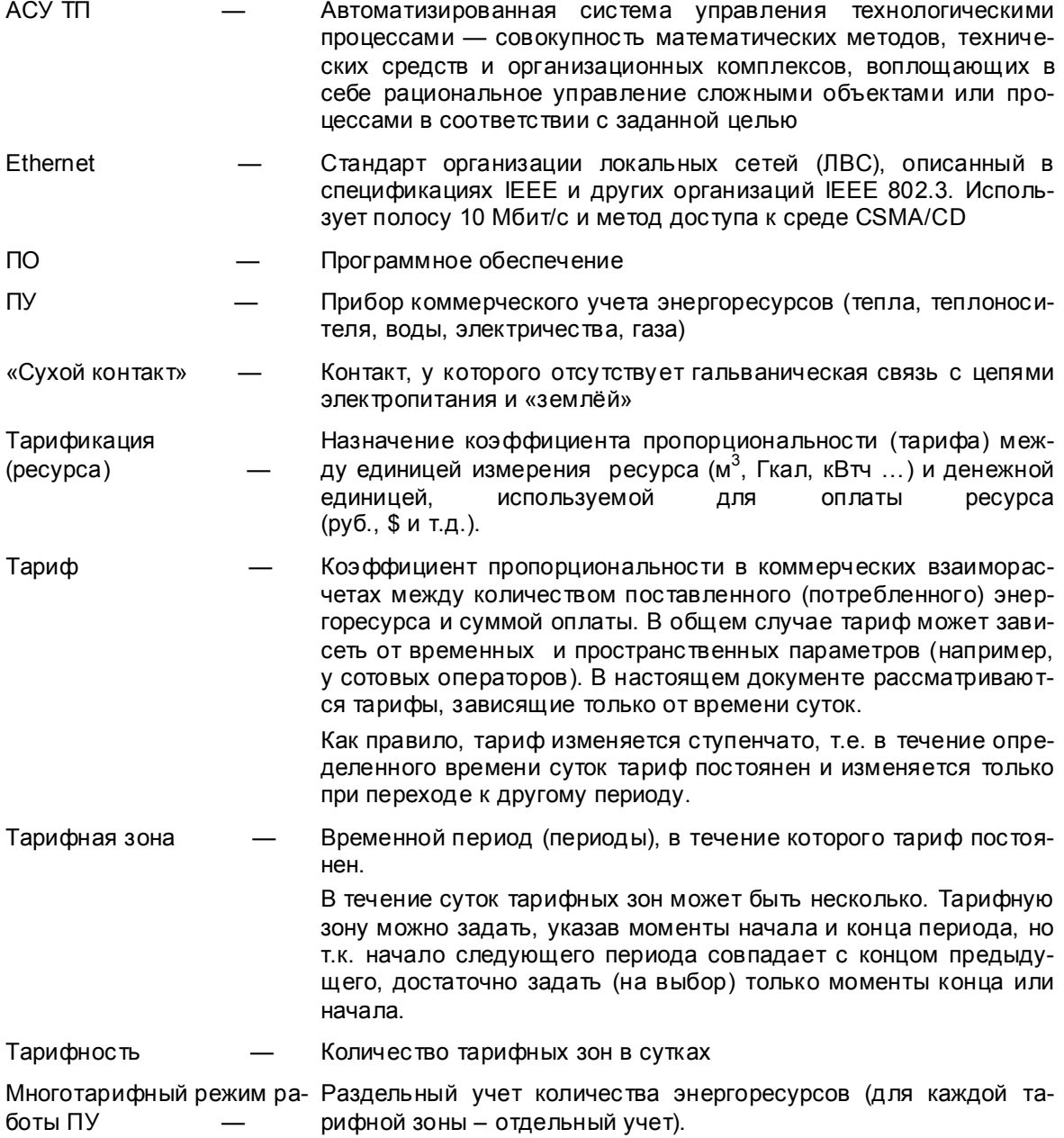

## 1 ВВЕДЕНИЕ

Руководство по эксплуатации (далее по тексту - РЭ) включает в себя общие сведения, необходимые для изучения и правильной эксплуатации адаптеров периферии с функциями устройства сбора и передачи данных АП-9 (далее по тексту - адаптеры или изделие).

Эксплуатация адаптеров должна проводиться лицами, ознакомленными с принципом работы, конструкцией изделия, настоящим РЭ.

В ходе эксплуатации адаптеров персоналу надлежит исполнять рекомендации, изложенные в «Правилах техники безопасности при эксплуатации электроустановок потребителей».

## 2 ОПИСАНИЕ И РАБОТА

#### 2.1 Описание и работа адаптера

#### 2.1.1 Назначение адаптера

2.1.1.1 Полное наименование изделия

Адаптеры периферии с функциями устройства сбора и передачи данных АП-9 ТУ 4237-026-42968951-2010.

2.1.1.2 Условное обозначение адаптера

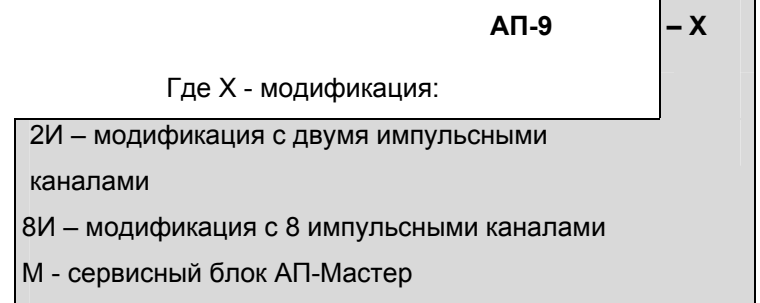

Пример записи адаптеров при их заказе и в документации другой продукции, в которой они могут быть применены:

# $\Delta \Pi$ -9-2 $M$

Это обозначает: адаптер периферии АП-9 с двумя импульсными входами и интерфейсом RS-485 для подключения цифровых ПУ.

#### 2.1.1.3 Назначение адаптера

Адаптеры периферии АП-9 предназначены для подсчета количества электрических импульсов. поступающих от приборов учета (ПУ) с импульсным выходом и сбор данных с приборов учета, имеющих интерфейс RS-485 или CAN (цифровые ПУ), первичной обработки, хранения и дальнейшей передачи измеренных и считанных по цифровым входам значений, преобразованных значений и служебной информации по интерфейсам RS-485 или USB во внешние системы и на персональный компьютер (ПК).

#### 2.1.1.4 Область применения

Адаптеры периферии АП-9 могут применяться для многотарифного коммерческого и учета технологического энергоресурсов в составе автоматизированных измерительноинформационных систем, систем диспетчерского контроля, телемеханики на объектах различных отраслей народного хозяйства и жилищно-коммунального комплекса.

#### 2.1.1.5 Габаритные размеры и вес адаптера

Таблица 1- Раздельное исполнение:

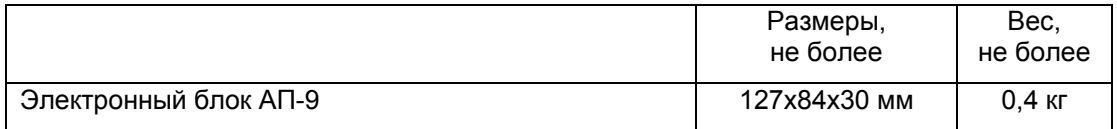

#### 2.1.1.6 Характеризующие условия эксплуатации

Характеризующие условия эксплуатации приведены в п. 2.1.2.2.

#### *2.1.2 Характеристики*

#### 2.1.2.1 Общие сведения

Адаптеры периферии АП-9 соответствуют требованиям ТУ 4237-026-42968951-2010.

2.1.2.2 Устойчивость к воздействию внешних факторов.

#### 2.1.2.2.1 Рабочие условия применения:

- температура окружающего воздуха от минус 40 до плюс 70°С;
- относительная влажность окружающего воздуха до 95% при 30°С, без конденсации влаги;
- атмосферное давление от 84 до 106 кПа.

#### 2.1.2.2.2 Устойчивость к механическим воздействиям

Адаптеры удовлетворяют требованиям, предъявляемым к группе исполнения №3 по ГОСТ 12997.

2.1.2.2.3 Электромагнитная совместимость

Адаптеры удовлетворяют требованиям, предъявляемым к группе жесткости испытаний не ниже 3 ГОСТ Р 50648-94 в части устойчивости к воздействию электромагнитного поля промышленной частоты 50 Гц.

Адаптеры удовлетворяют требованиям, предъявляемым к классу А ГОСТ 29216-91 в части норм генерируемых радиопомех.

Адаптеры удовлетворяют требованиям, предъявляемым к степени жёсткости 3 ГОСТ 29156-91 в части воздействия наносекундных импульсных помех.

Адаптеры удовлетворяют требованиям, предъявляемым к степени жёсткости 1 ГОСТ 29191-91 в части воздействия электростатических разрядов.

2.1.2.2.4 Безопасность

По способу защиты человека от поражения электрическим током адаптеры периферии соответствуют классу 01 по ГОСТ 12.2.007.0.

Электрическая прочность цепей питания адаптеров выдерживает повышенное напряжение до 1.5 кВ в течение 1 мин при температуре (20±5) °С.

Электрическое сопротивление изоляции электрических цепей питания между собой и относительно корпуса в адаптере:

- не менее 20 МОм при температуре окружающего воздуха до 25 °С;
- не менее 5 МОм при температуре (25 40)°С.
- 2.1.2.2.5 Надежность

Параметры надежности адаптеров:

- средняя наработка на отказ не менее 30 000 часов;
- средний срок службы не менее 12 лет.
- 2.1.2.2.6 Основные параметры и характеристики

Питание адаптеров осуществляется от сети переменного напряжения 220 В, частотой 50 Гц. Нормы качества электрической энергии по ГОСТ 13109.

2.1.2.2.6.1 Параметры электропитания изделия:

#### Адаптер:

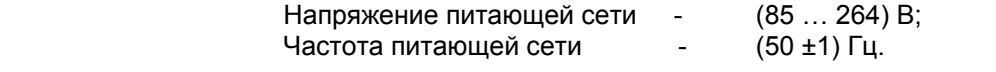

2.1.2.2.6.2 Потребляемая мощность, не более  $2.5 B$ т.

2.1.2.2.6.3 Тип цифрового интерфейса для подключения цифровых ПУ: RS-485, CAN (только для модификации АП-9-2И).

- 2.1.2.2.6.4 Количество каналов учета с импульсным интерфейсом: от 2 до 8 2.1.2.2.6.5 Число поддерживаемых тарифов для импульсных входов: от 1 до 4 2.1.2.2.6.6 Число поддерживаемых тарифных зон для импульсных входов: от 1 до 8
- 2.1.2.2.6.7 Диапазон подсчета импульсов: от 0 до 232 импульсов.
- 2.1.2.2.6.8 Прием сигналов от узлов импульсного выхода (датчиков импульсов), установленных на приборах учета по импульсному интерфейсу с параметрами:
	- частота следования импульсов до 50 Гц;
	- минимальная длительность импульсов 1 мс;
	- максимальная длительность импульсов не ограничена.

2.1.2.2.6.9 Пределы допускаемого значения относительной погрешности счета импульсов, поступивших по каналам числоимпульсного интерфейса АП-9: не более ± 0,01 %. 2.1.2.2.6.10 Работоспособность при работе от встроенной аккумуляторной батареи: не менее 48 ч.

- 2.1.2.2.6.11 Степень защиты оболочек:
	- Степень защиты оболочки ЭБ по ГОСТ 14254 ………….…….IP 20.

#### *2.1.3 Состав изделия*

АП-9 представляет собой изделие без органов управления, выполненное в пластмассовом корпусе из ударопрочного полистирола. В комплект поставки входят следующие части:

#### Т а б л и ц а 2 **–** Комплект поставки АП-9

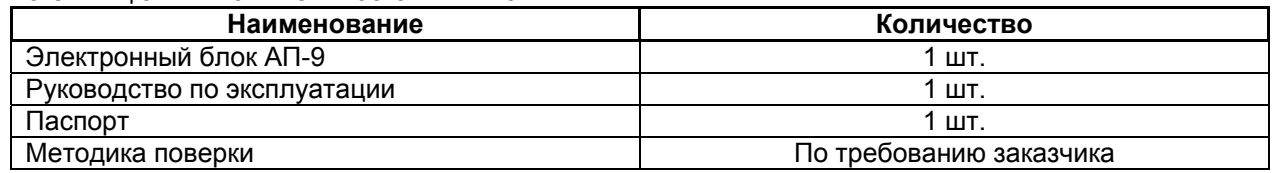

#### *2.1.4 Устройство и работа*

Адаптер предназначен для эксплуатации в круглосуточном непрерывном режиме.

Подключение к приборам учета с импульсным выходом осуществляется в зависимости от модификации АП-9 через входные измерительные контакты (от 2 до 8), к приборам учета с цифровым выходом осуществляется только для модификации прибора АП-9-2И по интерфейсам RS-485 или CAN. Для подключения к диспетчерскому компьютеру или внешним системам по интерфейсам RS-485 или USB.

К интерфейсам RS-485 и CAN подключаются одиночные приборы учета с цифровым выходом или их сеть (только для модификации АП-9-2И).

При подключении к диспетчерскому компьютеру по интерфейсу RS-485 ( клеммы A1, B1 для АП-9- 2И и клеммы A, B для модификации АП-9-8И):

- через COM порт компьютера необходимо наличие преобразователя интерфейса RS-485/RS-232;
- через USB порт компьютера необходимо наличие преобразователя интерфейса RS-485/USB;
- через Ethernet порт компьютера необходимо наличие преобразователя интерфейса RS-485/Ethernet.

#### **2.1.4.1 Принцип действия**

Принцип действия адаптера основан на выполнении подсчета количества электрических импульсов с нарастающим итогом, по каждому измерительному каналу, путем суммирования электрических импульсов, поступающих от приборов с импульсным выходом и для модификации АП-9-2И сбор данных с приборов учета, имеющих интерфейс RS-485 или CAN (цифровые ПУ), первичной обработки, хранения данных при отключении электропитания, передачи данных и служебной информации по интерфейсам RS-485 и USB во внешние системы и на ПК. Запрос данных и управление работой АП-9 осуществляется посредством программы конфигурирования и настройки **Конфигурация и мониторинг АП-9** (см. приложение В).

#### **2.1.4.2 Устройство адаптера**

Конструктивно АП-9 выполнен в виде электронного блока в пластмассовом корпусе (электронный блок АП-9) с входными измерительными каналами для счета импульсов, цифровым интерфейсом RS-485 или CAN для подключения цифровых ПУ, цифровым интерфейсом RS-485 и USB для подключения к ПК или внешним системам, батарейным отсеком для элементов питания NIMN типа ААА и контактами для подключения питания от сети 220 В (под винт).

Электронный блок адаптера представляет собой электронный модуль с резидентным программным обеспечением. На рисунке 1 показана лицевая панель АП-9.

На лицевую панель адаптера нанесена наклейка со следующей информацией:

- товарный знак изготовителя;
- условное обозначение изделия;
- заводской номер изделия;
- дату выпуска изделия;
- степень защиты оболочки;
- напряжение питания «Uп» и потребляемый ток «Iп»;
- схема подключения;
- знак утверждения типа средства измерений;
- знаки обязательной сертификации.

На лицевую панель адаптера выведен светодиод, отображающий наличие питания.

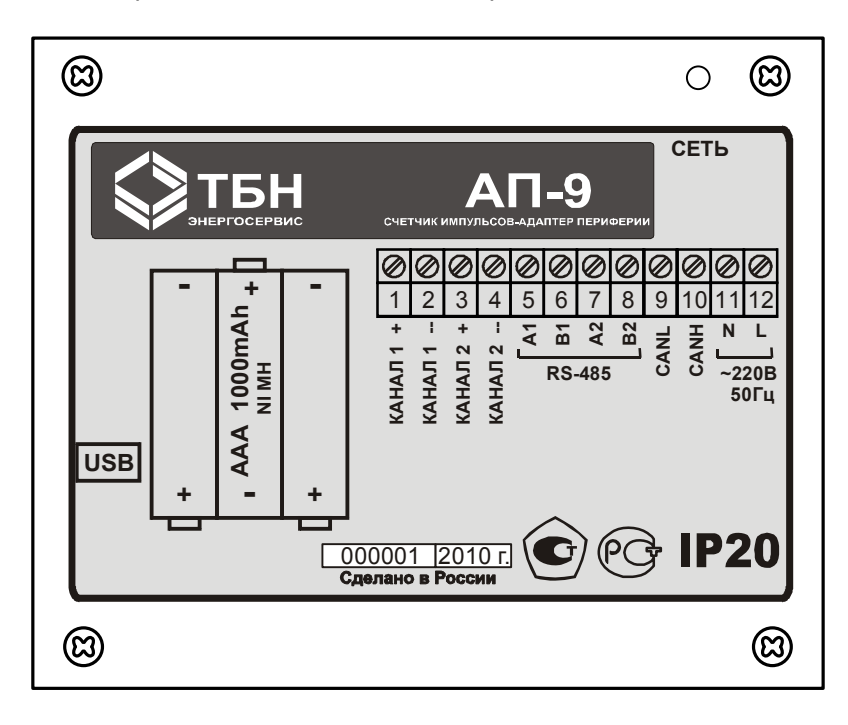

Рисунок 1 ― Лицевая панель АП-9

#### **2.1.4.3 Режимы работы**

Адаптер работает в одном, основном режиме работы, в котором он выполняет свою основную функцию – подсчет количества электрических импульсов, поступающих от приборов учета (ПУ) с импульсным выходом и для модификации прибора АП-9-2И сбор данных с приборов учета, имеющих интерфейс RS-485 или CAN (цифровые ПУ).

#### **2.1.4.4 Взаимодействие с другими изделиями**

Адаптер взаимодействует с теплосчетчиками, водосчетчиками и с другими приборами (системами) учета энергоресурсов, имеющими импульсный выход (далее – ПУ или приборы учета). Подключение к ПУ с импульсным выходом осуществляется через входные измерительные контакты (от 2 до 8).

АП-9 могут объединяться в кластеры с целью упрощения создания многоканальных измерительно-информационных систем (квартирных и т.д.). Для этой цели служит сервисный блок АП-Мастер (сокращенно – АП-9-М). Конструктивно АП-Мастер выполнен аналогично АП-9, но не несет измерительных функций. Сервисный блок АП-Мастер имеет интерфейс USB для подключения к ПК, интерфейс RS-485 (slave) для подключения группы АП-9 (объединяемых в кластер) и интерфейс RS-485 (master) для передачи информации на сервер. Пример применения приведен в приложении Б (рисунок Б.6).

Адаптер модификации АП-9-2И взаимодействует с ПУ, имеющими цифровой выход и входящих в перечень поддерживаемых АП-9 приборов учета (см. приложение А) через интерфейсы RS-485 или CAN.

Через интерфейсы RS-485 или CAN подключаются одиночные приборы учета с цифровым выходом или их сеть.

Приборы учета, имеющие импульсный выход, подключаются к адаптеру через пару клеммников 1,2 («+», «-») и 3,4 («+», «-») (количество клеммников зависит от модификации прибора АП-9-2И или АП-9-8И) расположенные на плате электронного блока адаптера. Для адаптеров типа АП-9-2И приборы учета, имеющие цифровой выход и входящие в перечень поддерживаемых АП-9 приборов учета, подключаются к адаптеру через клеммы 7,8 (A2, B2) или 9,10 (CANL, CANH) (см. приложение Б, рисунок Б.1).

При подключении сети ПУ, имеющих цифровой выход и входящих в перечень поддерживаемых приборов учета через интерфейс RS-485 следует соблюдать следующие правила:

- при включении адаптера крайним звеном в цепи приборов, объединенных в сеть RS-485 на плате адаптера необходимо включить согласующий резистор (терминатор), а в приборах учета необходимо отключить согласующие резисторы (см. рисунок 2);
- в случае, когда адаптер подключается в разрыв цепи RS-485, перед подключением необходимо отключить согласующий резистор на плате адаптера и включить согласующий резистор на крайнем приборе в цепи RS-485.

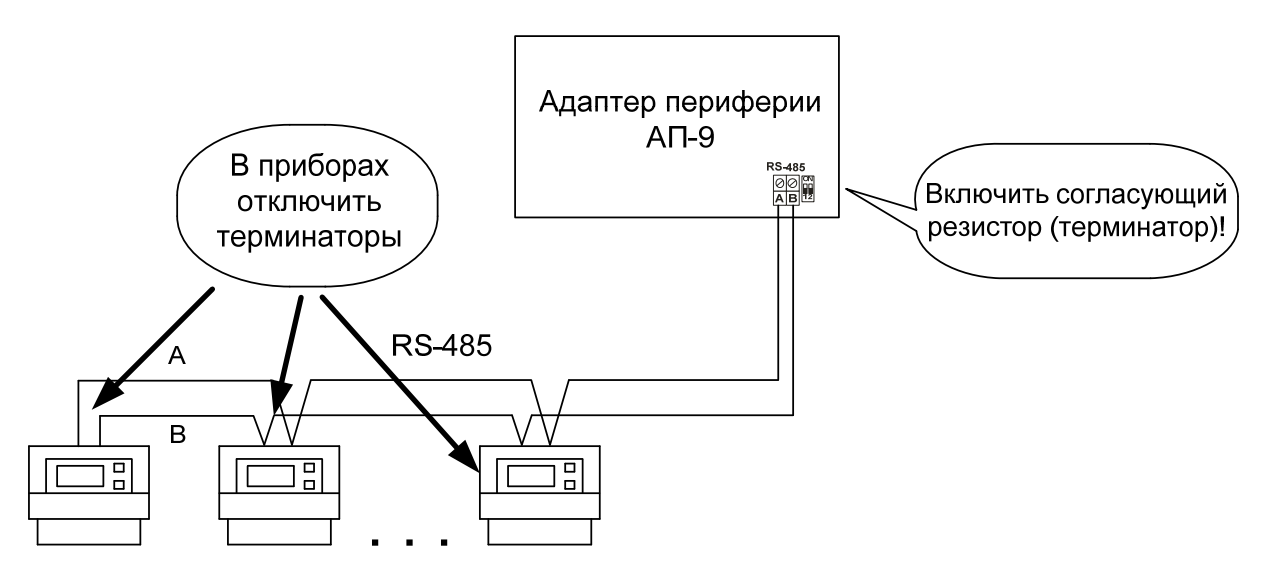

Рисунок 2 ― Подключение к сети RS-485

#### *2.1.5 Средства измерения, инструмент и принадлежности*

Изделие не требует использования средств измерения, инструмента и принадлежностей в течение всего срока эксплуатации.

Во избежание повреждений незадействованные кабельные вводы следует закрывать заглушками.

#### *2.1.6 Функции, выполняемые изделием*

Адаптер обеспечивает выполнение перечисленных ниже функций:

2.1.6.1 подсчет количества импульсов с нарастающим итогом встроенными счетчиками путем суммирования электрических импульсов, поступающих от приборов учета по импульсным интерфейсам, текущие значения счетчиков должны передаваться по запросу посредством команд, поступающих от программы **Конфигурация и мониторинг АП-9** с ПК или внешних систем;

2.1.6.2 сбор данных с цифровых ПУ, входящих в перечень поддерживаемых приборов учета (см. приложение А) и имеющих интерфейс RS-485 или CAN (только для модификации АП-9-2И);

2.1.6.3 функция поддержки многотарифного режима учета потребления энергоресурсов путем обработки информации, поступающей от ПУ, подключаемых к АП-9 по импульсным и/или цифровым входам;

2.1.6.4 возможность независимого подсчета количества импульсов, поступивших на каждый импульсный вход АП-9, в зависимости от времени суток (для разных тарифных зон);

2.1.6.5 функция контроля текущего состояния входных цепей числоимпульсного интерфейса прибора учета при установке дополнительных резисторов цепи НАМУР (см. рисунок 3) оконечного  $R_{0K}$  2.2 кОм $±5\%$  и шунтирующего  $R_{III}$  5,6 кОм $±5\%$ 

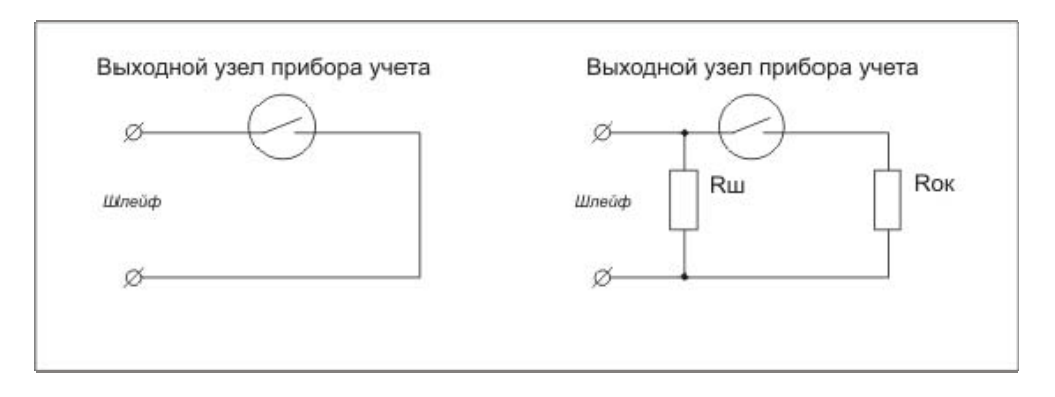

Рисунок 3 ― Электрическая схема подключения цепи НАМУР

в случае отсутствия цепи НАМУР АП-9 формирует:

- признак замыкания контактов датчика импульсов при сопротивлении линии менее 5,1 кОм;
- признак размыкания контактов датчика импульсов при сопротивлении линии более 5,1 кОм;

текущее состояние цепи линии связи с прибором учета передается посредством команд, поступающих с ПК или внешних систем;

#### 2.1.6.6 обеспечение дистанционных настроек параметров конфигурации;

2.1.6.7 функция контроля несанкционированного доступа к клеммам для подключения входных цепей числоимпульсного интерфейса прибора учета; при снятии крышки корпуса электронного блока АП-9 формируется признак вскрытия корпуса; текущее значение признака вскрытия передается по запросу на ПК или во внешние системы;

2.1.6.8 функция контроля напряжения питания встроенной батареи; текущие значения напряжения питания передаются по запросу на ПК или во внешние системы;

2.1.6.9 функция передачи по запросу идентификационного номера, номера версии управляющей программы на ПК или во внешние системы;

2.1.6.10 функция сохранения в энергонезависимой памяти текущих значений счетчиков, настроек при отсутствии внешнего питания; длительность сохранения данных настроек и показаний счетчиков при отключении питания должна быть не менее 12 лет.

#### *2.1.7 Маркировка и пломбирование*

2.1.7.1 Маркировка адаптера должна производиться с применением шрифта по ГОСТ 26.020.

- 2.1.7.2 Маркировка должна сохраняться в течение всего срока службы адаптера.
- 2.1.7.3 На корпусе адаптера крепится декоративная наклейка, на которой указываются:
	- товарный знак предприятия-изготовителя;
	- наименование изделия:
	- схема подключения адаптера;
	- поясняющие рисунки;
	- порядковый номер по системе нумерации предприятия-изготовителя;
	- год выпуска изделия.

2.1.7.4 Специального пломбирования изделия предприятием-изготовителем не требуется, поскольку защита данных от несанкционированного доступа обеспечивается на конструктивном уровне. Пломбирование может осуществляться эксплуатирующей организацией после подключения адаптера.

2.1.7.5 Обязательным условием принятия рекламаций предприятием-изготовителем в случае отказа изделия, является отсутствие механических повреждений на корпусе и плате изделия.

### *2.1.8 Упаковка*

2.1.8.1 Упаковка изделия и эксплуатационной документации удовлетворяет требованиям, предъявляемым ГОСТ 9181-74.

#### 2.1.8.2 Упаковочная тара.

В качестве упаковочной тары применяется потребительская тара предприятия-поставщика.

#### 2.1.8.3 Условия упаковывания.

 Упаковка изделия должна проводиться в закрытых вентилируемых помещениях при температуре от плюс 15 до плюс 40°С и относительной влажности не более 80 % при отсутствии агрессивных примесей в окружающей среде.

## **3 ИСПОЛЬЗОВАНИЕ ПО НАЗНАЧЕНИЮ**

#### *3.1 Эксплуатационные ограничения*

Условия эксплуатации адаптера должны находиться в строгом соответствии с требованиями, изложенными во введении и п. 2.1.2.2. настоящего РЭ.

#### *3.2 Подготовка к использованию*

Изделие полностью готово к использованию по назначению по завершении монтажных и пусконаладочных работ.

Монтажные и пусконаладочные работы могут производиться представителями предприятияизготовителя, уполномоченными сервисными центрами и представителями Заказчика, прошедшими курс обучения и сертификацию на предприятии-изготовителе.

#### 3.2.1 Распаковка

При получении адаптера необходимо проверить сохранность тары.

После транспортирования изделия в условиях отрицательных температур распаковка должна производиться только после выдержки в течение не менее 12 ч в теплом помещении.

После вскрытия тары необходимо освободить элементы адаптера от упаковочных материалов и протереть.

3.2.2 Объем и последовательность внешнего осмотра изделия.

При внешнем осмотре изделия следует проверить:

- комплектность изделия в соответствии с паспортом;
- отсутствие видимых механических повреждений;
- чистоту гнезд, разъемов и клемм;
- состояние соединительных проводов, кабелей;
- состояния и четкость маркировок.

#### **3.3 Монтаж адаптера**

Монтаж адаптера должен проводиться в строгом соответствии с требованиями настоящего РЭ и утвержденного проекта. Монтаж адаптера осуществляется персоналом, ознакомленным с настоящим РЭ.

*3.3.1* Подготовка адаптера к работе (конфигурирование).

Перед монтажом адаптера на месте эксплуатации АП-9 необходимо настроить (сконфигурировать). Порядок настройки описан в приложении В.

#### *3.3.2* Порядок установки адаптера.

Установку адаптера необходимо проводить в следующей последовательности:

- Установить электронный блок в месте, предусмотренном проектной документацией, в одном шкафу.
- Подключить опрашиваемый прибор (сеть приборов) предусмотренные проектной документацией, согласно схемам электрических подключений (см. приложение Б).

Подключение адаптера к компьютеру, а также к приборам учета (сети приборов учета) необходимо производить кабелями типа STP-2ST (две витые пары в экране, сечением 0.22 мм<sup>2</sup>) или аналогичными.

Длины кабелей цепей питания адаптера не должны превышать 100 м, длина кабеля с USB разъемом не должна превышать 5 м, а длина линий связи:

• по цифровому интерфейсу RS-485 не должна превышать 1500 м;

• по цифровому интерфейсу CAN не должна превышать 1000 м.

#### **3.4 Подготовка адаптера к работе**

3.4.1 Перед началом работы необходимо:

- произвести конфигурирование прибора. Порядок настройки описан в Приложении 3
- проверить правильность монтажа электрических цепей в соответствии со схемой электрических подключений, приведенной на рисунке Приложения 2.
- 3.4.2 После выполнения п. 3.2.4.1. необходимо включить питание адаптера и провести проверку его работоспособности и настройку, в порядке, изложенном в п. 4.3. и 4.4.

#### **3.5 Демонтаж адаптера**

Демонтаж адаптера следует проводить в следующей последовательности:

- отключить напряжение питания адаптера;
- отсоединить кабели связи электронного блока с подключенным прибором (сетью приборов) и другим оборудованием.

#### *3.6 Использование изделия*

К работе допускаются адаптеры, не имеющие механических повреждений и нарушений пломб и подготовленные к работе в соответствии с п. 3.2.4.

*3.6.1 Порядок контроля работоспособности*

Порядок контроля работоспособности изложен в п. 4.4.

#### *3.6.2 Перечень и характеристики основных режимов работы изделия*

Адаптер работает в одном, основном режиме работы, в который АП-9 переходит автоматически после подачи на него напряжения питания. В данном режиме адаптер выполняет следующие действия:

- при подключенных к нему ПУ с импульсным выходом выполняет функцию подсчета количества электрических импульсов;
- сбор данных с приборов учета, имеющих интерфейс RS-485 или CAN (цифровые ПУ);
- осуществляет передачу данных ПК или во внешние системы.

#### *3.6.3 Меры безопасности*

Эксплуатация изделия должна проводиться лицами, ознакомленными с принципом работы, конструкцией изделия и настоящим РЭ.

В ходе эксплуатации изделия персоналу надлежит исполнять рекомендации, изложенные в «Правилах техники безопасности при эксплуатации электроустановок потребителей».

## **4 ТЕХНИЧЕСКОЕ ОБСЛУЖИВАНИЕ**

#### *4.1 Техническое обслуживание адаптера*

4.1.1 Техническое обслуживание адаптера должно проводиться для обеспечения его нормального функционирования в течение всего срока эксплуатации.

4.1.2 Работа по техническому обслуживанию включает в себя:

- периодический осмотр;
- удаление (в случае необходимости) следов пыли и влаги.

4.1.3 Периодический осмотр адаптера должен регулярно производиться с целью контроля за:

- соблюдением условий эксплуатации;
- отсутствием внешних повреждений;
- надежностью механических и электрических соединений
- работоспособностью.

Периодичность контроля зависит от условий эксплуатации, но не должна быть реже одного раза в неделю.

4.1.4 Следы пыли и влаги с поверхности электронного блока необходимо убирать мягкой сухой фланелью.

4.1.5 Техническое обслуживание опрашиваемого прибора (сети приборов) должно проводиться в полном соответствии с их эксплуатационной документацией.

#### *4.2 Меры безопасности*

4.2.1 В ходе эксплуатации адаптера персоналу надлежит исполнять рекомендации, изложенные в «Правилах техники безопасности при эксплуатации электроустановок потребителей» и в «Правилах технической эксплуатации электроустановок потребителей».

4.2.2 Для тушения пожара, при возгорании прибора, разрешается использовать только углекислотные огнетушители типа ОУ-2, ОУ-5, ОУ-10 и др.

4.2.3 Источником опасности при монтаже и эксплуатации адаптера является переменное напряжение с действующим значением до 242 В.

4.2.4 Безопасность эксплуатации адаптера обеспечивается:

- прочностью корпуса опрашиваемого прибора (сети приборов);
- изоляцией электрических цепей, соединяющих электронный блок с опрашиваемым прибором (сетью приборов).

4.2.5 При эксплуатации адаптера необходимо соблюдать общие требования безопасности:

- запрещается эксплуатировать адаптер в раскрытом виде, при снятой крышке, закрывающей клеммные разъемы на электронном блоке, с поврежденными сетевой вилкой и шнуром, при наличии повреждений соединительных (монтажных) проводов;
- запрещается установка и эксплуатация адаптера в пожароопасных и взрывоопасных зонах всех классов.

При обнаружении внешних повреждений электронного блока или сетевой проводки следует отключить адаптер до устранения причин неисправности специалистом по ремонту.

При установке и монтаже адаптера необходимо соблюдать требования ГОСТ 12.3.003, ГОСТ 12.3.032, ГОСТ 12.3.036, а также «Правил пожарной безопасности».

#### *4.3 Проверка работоспособности адаптера*

Подключить адаптер к сети 220В, 50Гц и проконтролировать индикацию светодиода зеленого цвета: постоянно горит (готовность к работе).

#### *4.4 Настройка адаптера*

Конфигурирование, настройка и мониторинг состояния и функционирования АП-9 осуществляется с помощью программы **Конфигурация и мониторинг АП-9**. Порядок настройки описан в приложении В.

#### *4.5 Техническое освидетельствование*

Адаптер подвергается обязательным приемно-сдаточным испытаниям при выпуске из производства.

## **5 ТЕКУЩИЙ РЕМОНТ**

Текущий ремонт изделия производится по истечению гарантийного срока эксплуатации в случае возникновения неисправности. Ремонт электронного блока производится при отключении его от сети питания.

При выполнении ремонта следует руководствоваться «Правилами техники безопасности при эксплуатации электроустановок».

## **6 ХРАНЕНИЕ**

Адаптеры, поступившие на склад потребителя, могут храниться в упакованном виде, в течение 24 месяцев с момента изготовления. При длительном хранении (до двух лет) адаптеры должны находиться на складах в упаковке завода-изготовителя на стеллажах при температуре окружающего воздуха от плюс 5 до плюс 40 °С, относительной влажности воздуха до 80 % при температуре 25 °С. Расстояние между стенами, полом склада и изделиями должно быть не менее 0.5 м. Хранить адаптер без упаковки следует при температуре окружающего воздуха от плюс 10 до плюс 35 °С и относительной влажности воздуха 80 % при температуре 25 °С. В помещении для хранения не должно быть пыли, паров кислот и щелочей, вызывающих коррозию.

Хранение адаптеров должно производиться с соблюдением действующих норм пожарной безопасности.

## **7 ТРАНСПОРТИРОВАНИЕ**

Транспортирование адаптеров, упакованных в тару предприятия – изготовителя, допускается железнодорожным и (или) автомобильным транспортом при температуре окружающего воздуха от минус 40 до плюс 50 °С и относительной влажности до 98 % при температуре 35 °С. При транспортировании должна быть предусмотрена защита от попадания атмосферных осадков и пыли.

Условия транспортирования внутри республики в части воздействия механических факторов – С по ГОСТ 23216 , в части воздействия климатических факторов – Б по ГОСТ 15150.

## **8 УТИЛИЗАЦИЯ**

Изделие не содержит в своём составе опасных или ядовитых веществ, способных нанести вред здоровью человека или окружающей среде и не представляет опасности для жизни, здоровья людей и окружающей среды по окончании срока службы. В этой связи утилизация изделия может производиться по правилам утилизации общепромышленных отходов.

## **9 ГАРАНТИИ ИЗГОТОВИТЕЛЯ**

9.1 Изготовитель гарантирует соответствие адаптеров требованиям настоящих технических условий при условии соблюдения правил транспортирования, хранения, монтажа и эксплуатации.

9.2 Гарантийный срок эксплуатации 18 месяцев со дня ввода адаптеров в эксплуатацию, но не позднее 12 месяцев со дня поступления изделия потребителю.

9.3 Гарантийный срок хранения 6 месяцев с момента изготовления изделия.

## *ПРИЛОЖЕНИЕ А (обязательное)*

#### *Перечень цифровых приборов учета, с которых обеспечивается сбор данных по цифровым интерфейсам RS-485 и CAN*

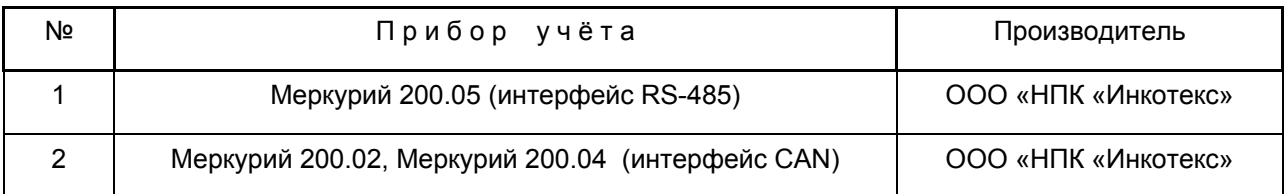

## ПРИЛОЖЕНИЕ Б (справочное)

## Лист<sub>1</sub>

## Электрические подключения

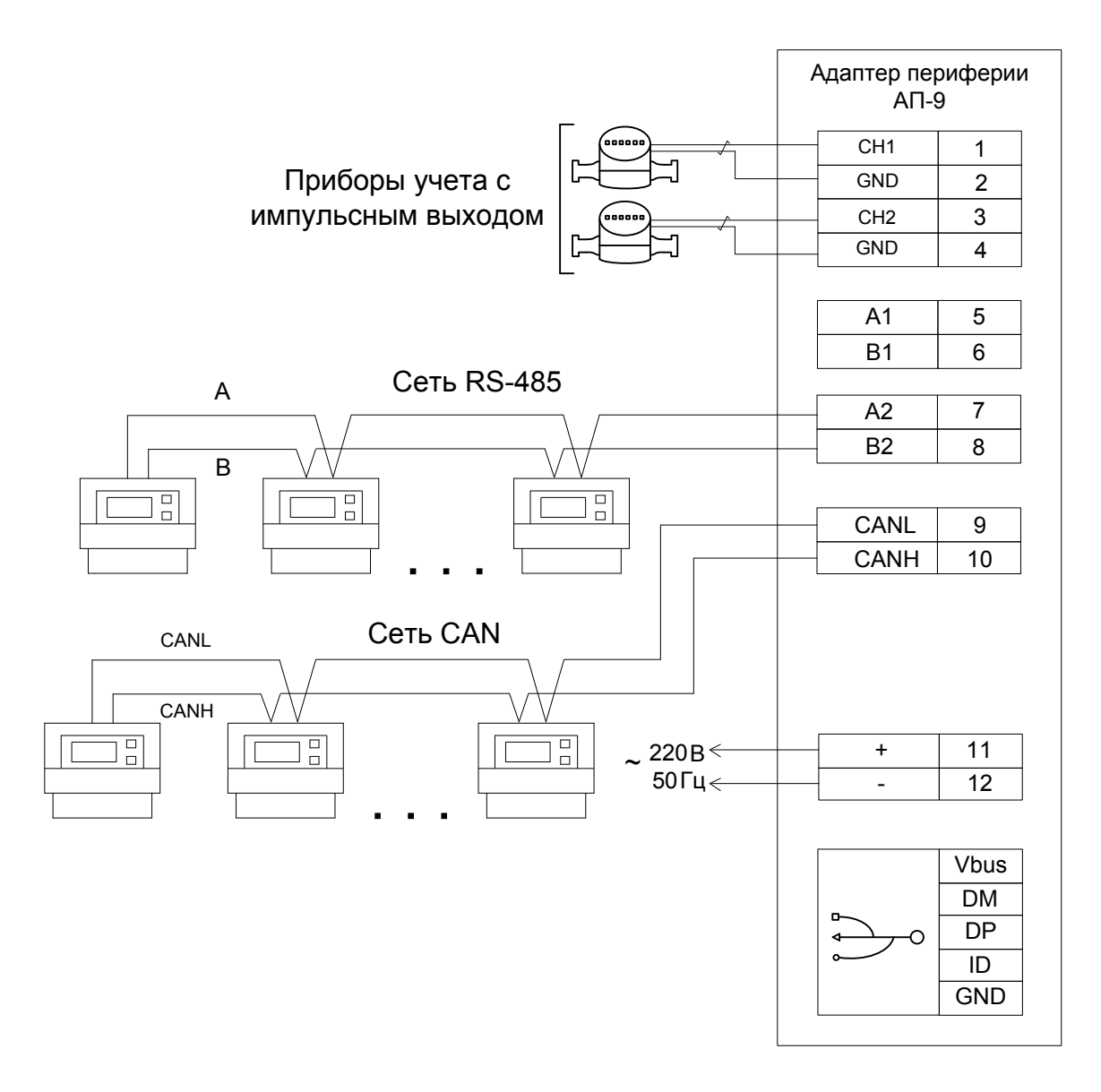

Рисунок Б.1 - Монтаж электрических цепей для модификации АП-9-2И

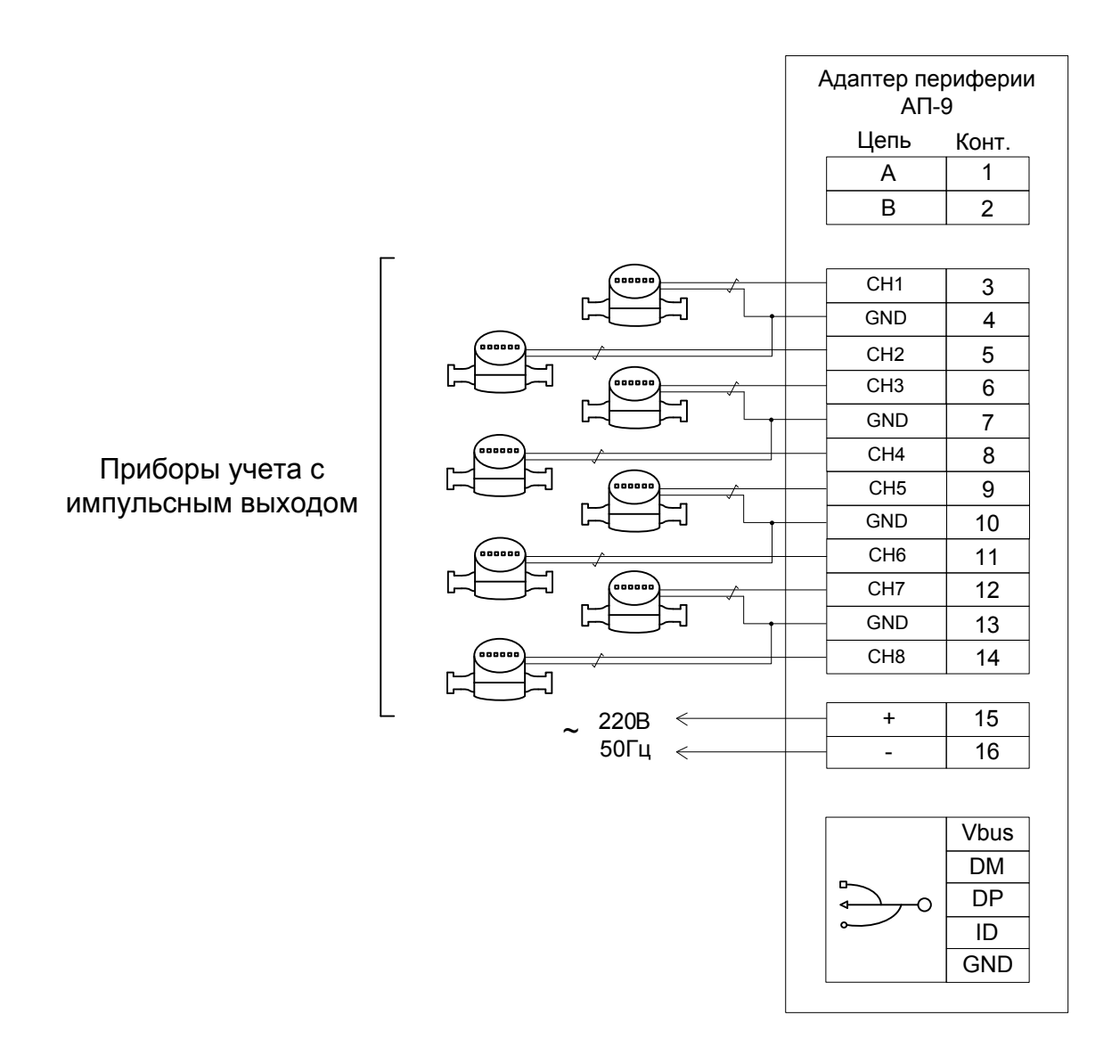

Рисунок Б.2 - Монтаж электрических цепей для модификации АП-9-8И

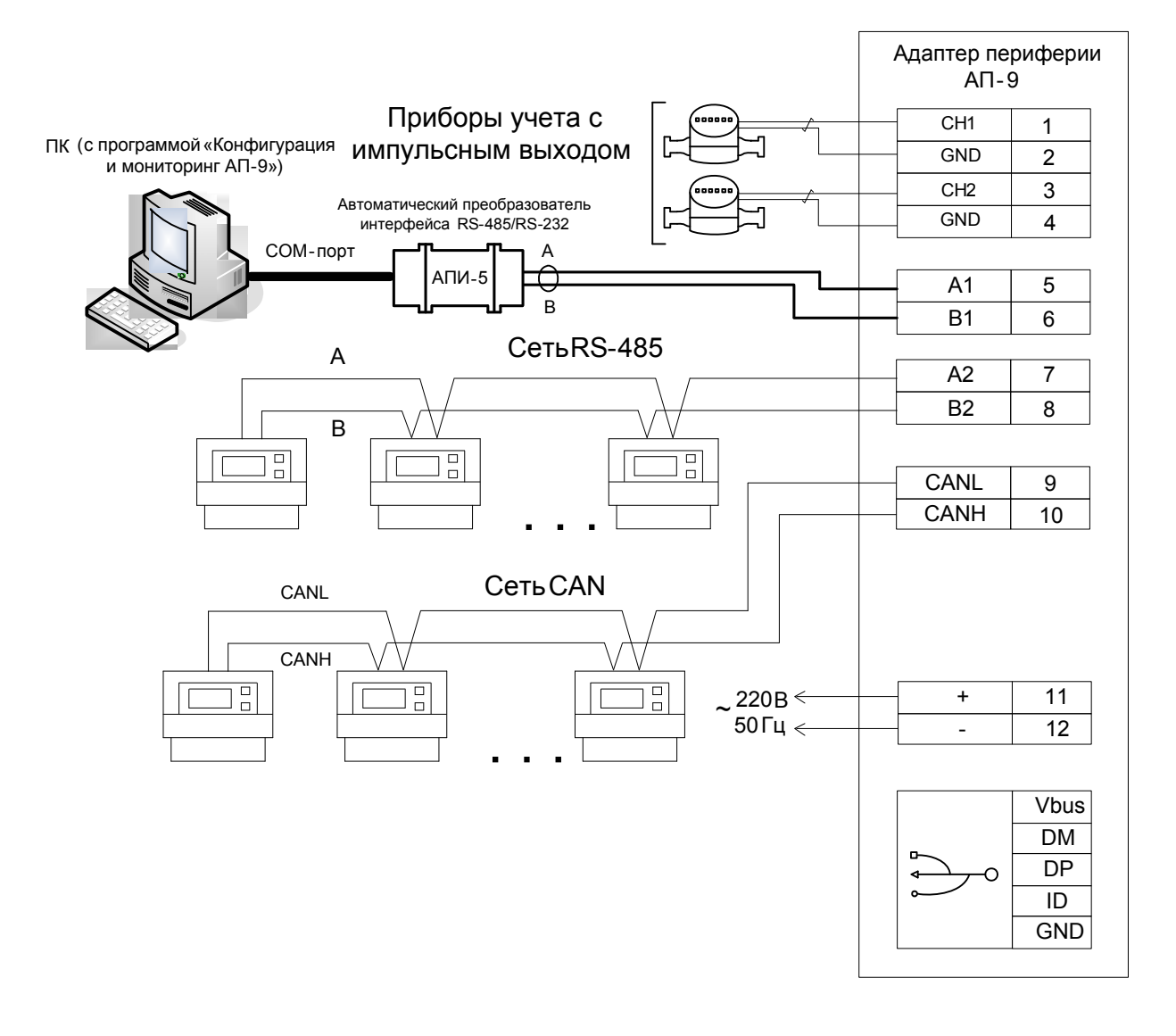

Рисунок Б.3 — Пример подключения через СОМ порт ПК (с программой Конфигурация и мониторинг АП-9) к плате АП-9

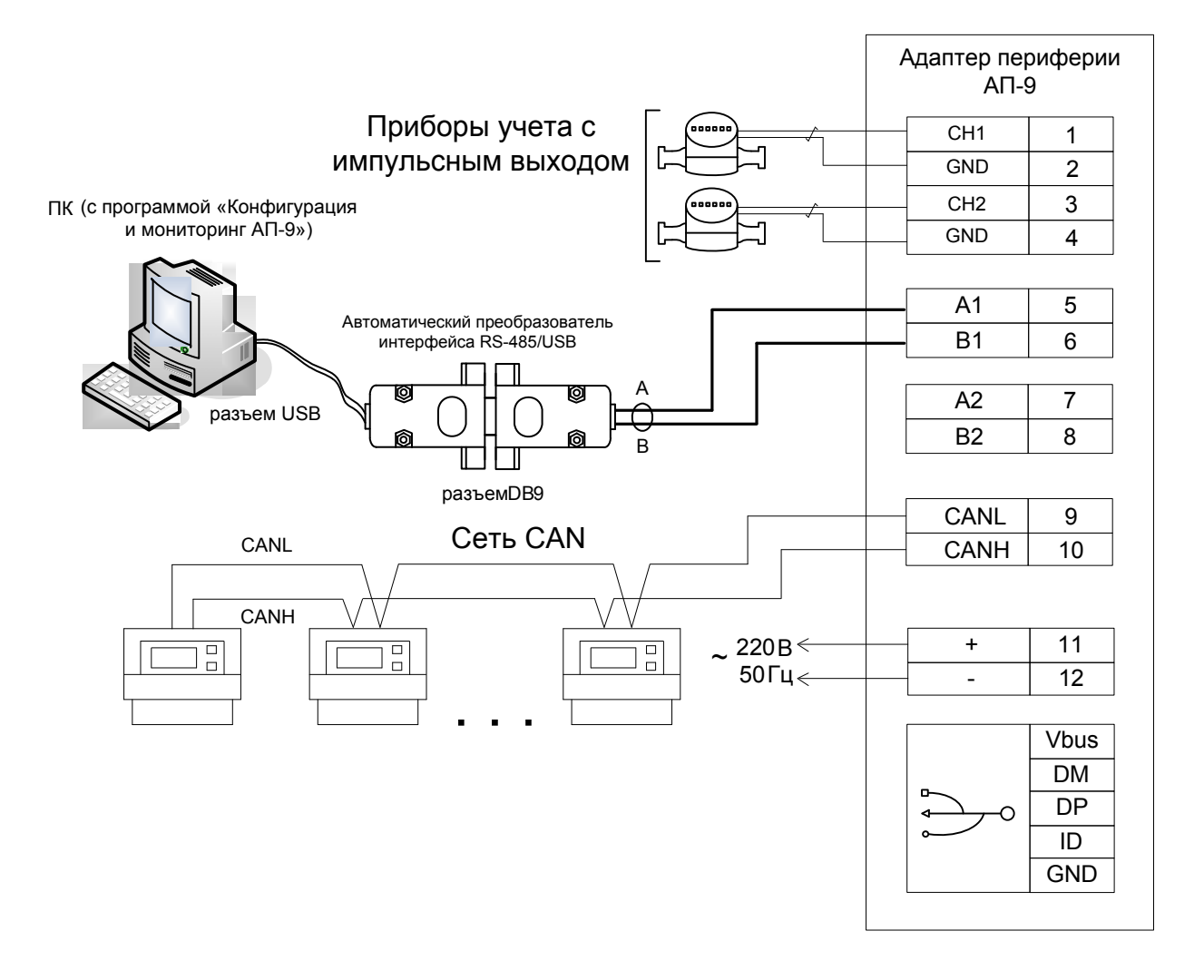

Рисунок Б.4 - Пример подключения через USB порт ПК (с программой Конфигурация и мониторинг АП-9) к плате АП-9

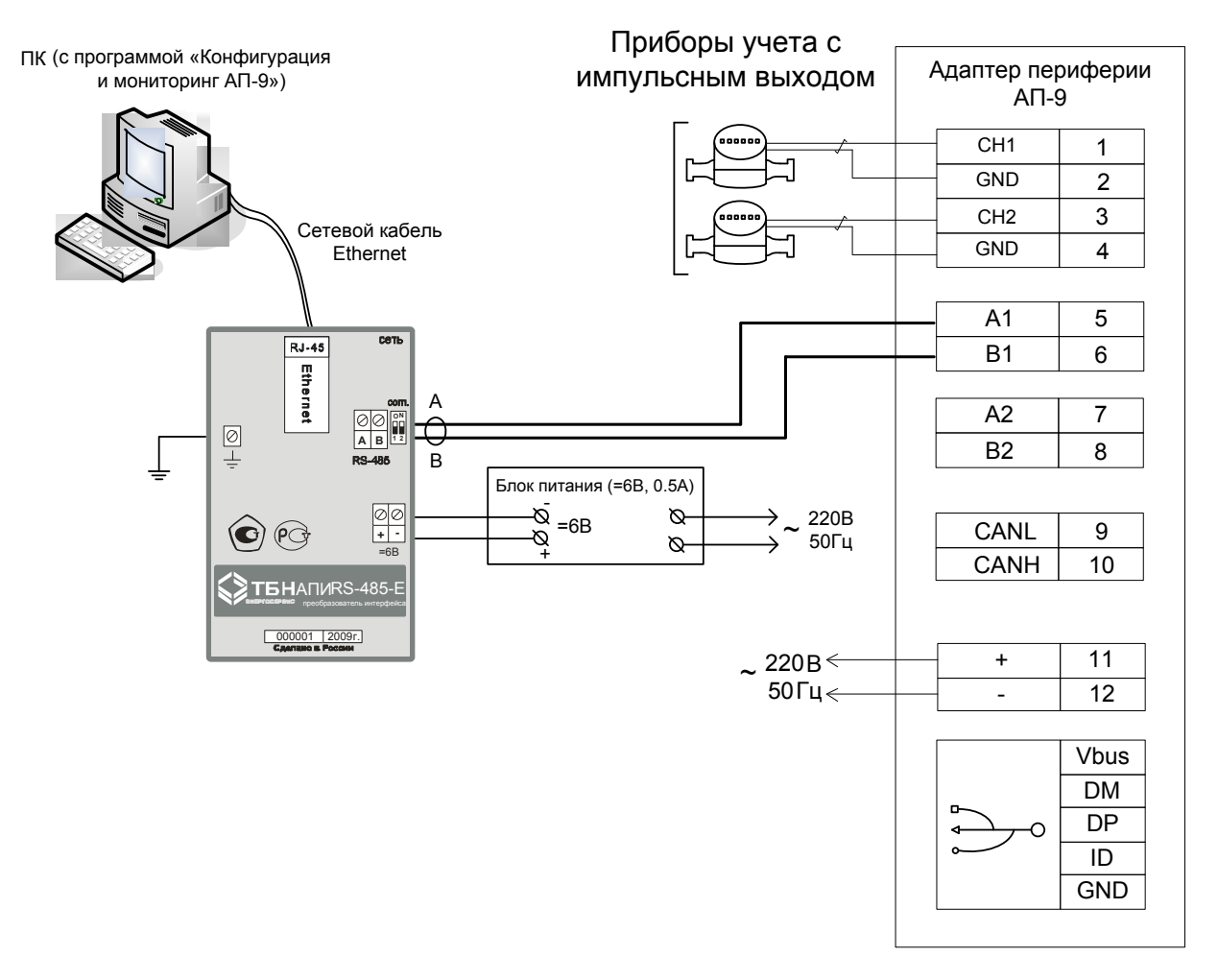

Рисунок Б.5 ― Пример подключения через Ethernet порт ПК (с программой **Конфигурация и мониторинг АП-9**) к плате АП-9

### Лист 6

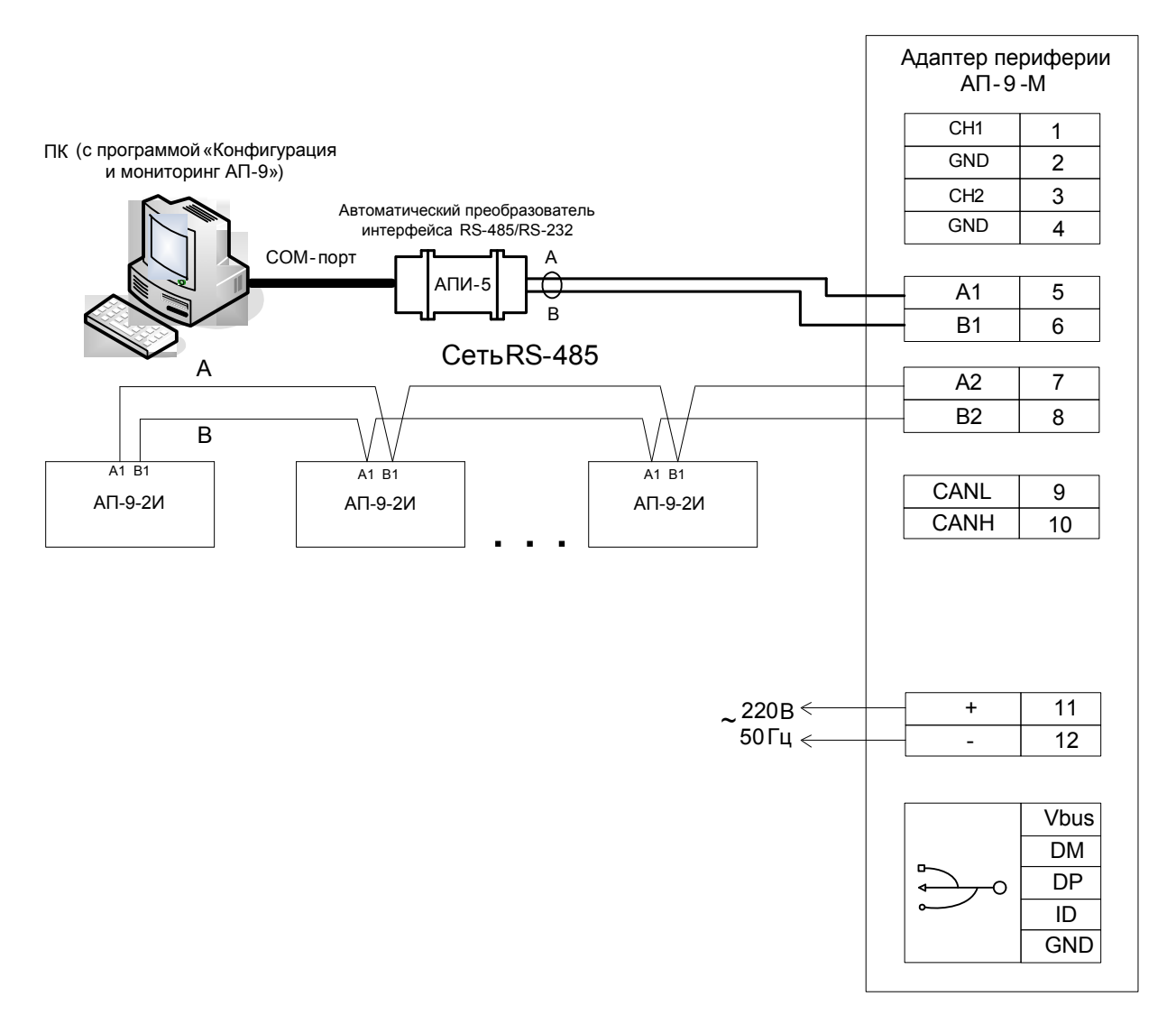

Рисунок Б.6 - Пример подключения модификации АП-9-М и ПК через СОМ-порт (с программой Конфигурация и мониторинг АП-9) к плате АП-9-М

Примечание - Клеммы для импульсных входов и интерфейса CAN не могут быть задействованы при такой модификации.

### *ПРИЛОЖЕНИЕ В (обязательное)*

#### *Настройка (конфигурирование) адаптера АП-9*

Для начала работы АП-9 соединяется с ПК через интерфейс RS-485 через клеммы A1, B1 для АП-9-2И (через клеммы A,B для АП-9-8И) или порт USB через разъем на плате прибора. Для адаптеров АП-9-2И к разъемам 7,8 или 9,10 подключаются приборы учета с цифровым выходом, к разъемам 1-4 или 3-14 (АП-9-8И) подключаются приборы учета с импульсным выходом. На устройство подается питание 220В. При этом непрерывно светящийся светодиод зеленого цвета на панели прибора отображает его готовность к работе.

#### **Конфигурирование и настройка адаптера**

Конфигурирование, настройка и мониторинг состояния и функционирования АП-9 осуществляется с помощью программы Конфигурация и мониторинг АП-9.

Программа не требует установки и запускается с любого носителя. После запуска программы в основном окне выбрать меню «Соединение» – пункт «Параметры соединения», в отобразившемся окне (рисунок В.1) необходимо выбрать тип соединения ПК с адаптером, при котором будет производиться настройка АП-9:

- USB:
- COM-порт;
- TCP.

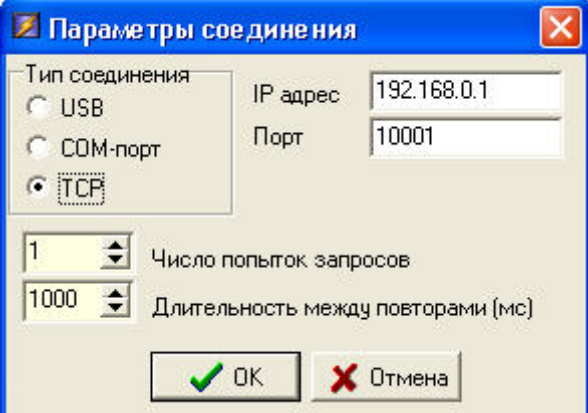

Рисунок В.1 ― Окно параметров соединения

Для настройки COM-порта необходимо выбрать номер порта и настроить скорость соединения. Для настройки TCP соединения необходимо задать IP адрес и порт подключения. После выбора соединения выполнить следующую последовательность действий:

- на панели инструментов нажать кнопку «Установить связь»:  $\overline{\mathbf{v}}$
- для автоматического определения серийного номера АП-9 нажать кнопку «Широковещательный

```
запрос»: \ll, если адрес известен, то ввести его в окно «Серийный номер» (рисунок В.2);
```
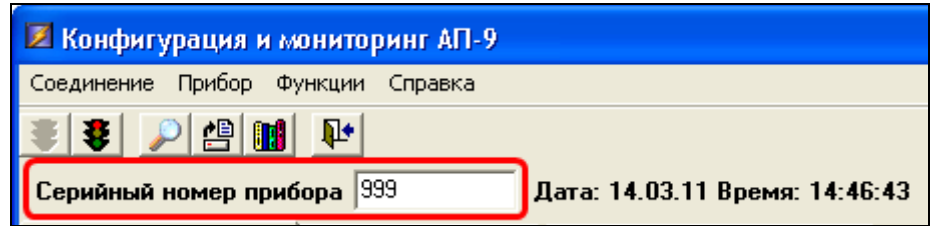

Рисунок В.2 ― Окно ввода серийного номера АП-9

• при подключении импульсных каналов на панели инструментов нажать кнопку «Считать данные с прибора»:  $\left| \frac{16}{12} \right|$ , появится список подключенных счетчиков (рисунок В.3).

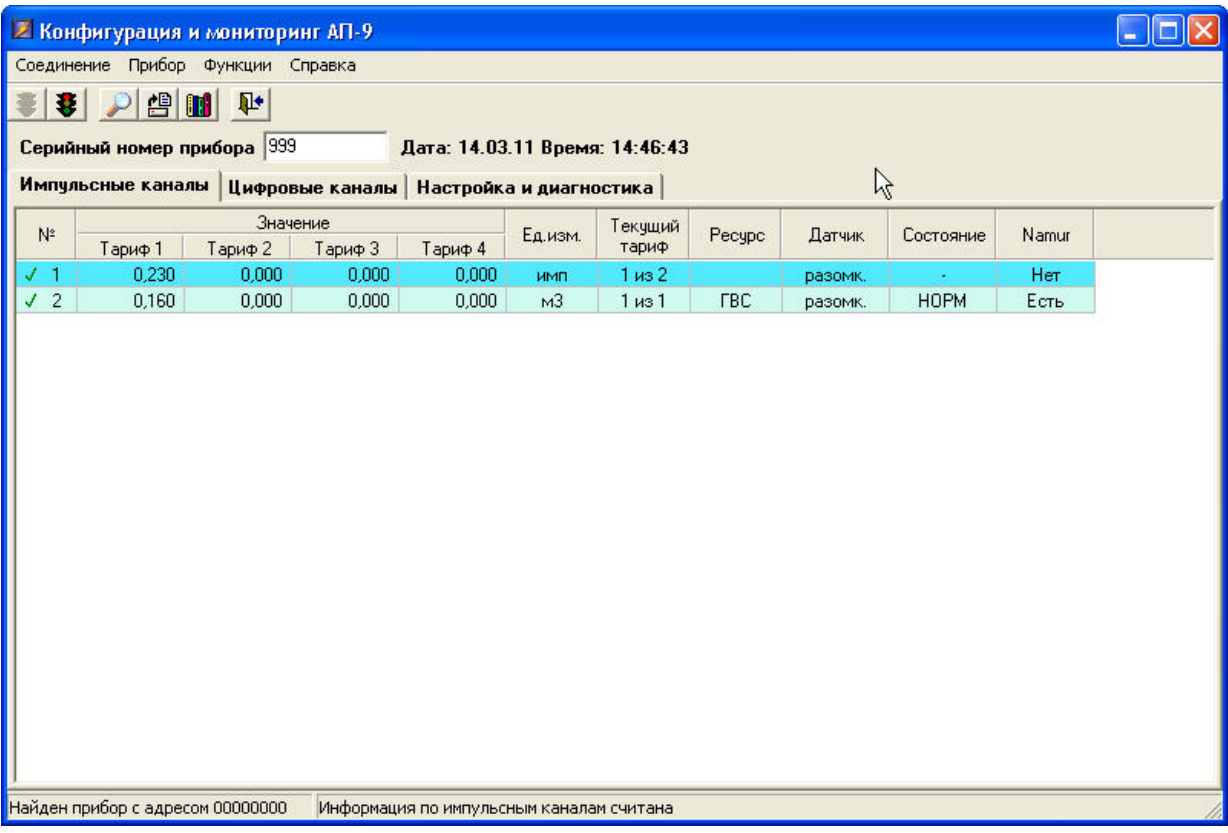

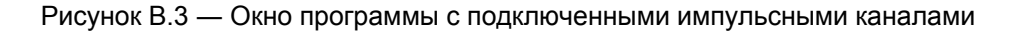

Затем произвести настройки каналов:

- для вызова окна конфигурации импульсного канала выбрать мышкой строку с нужным каналом и правой кнопкой мыши вызвать пункт меню «Изменение конфигурации» (рисунок П3.4) или выбрать в основном окне программы меню «Прибор» - пункт «Изменение конфигурации имп. канала»;

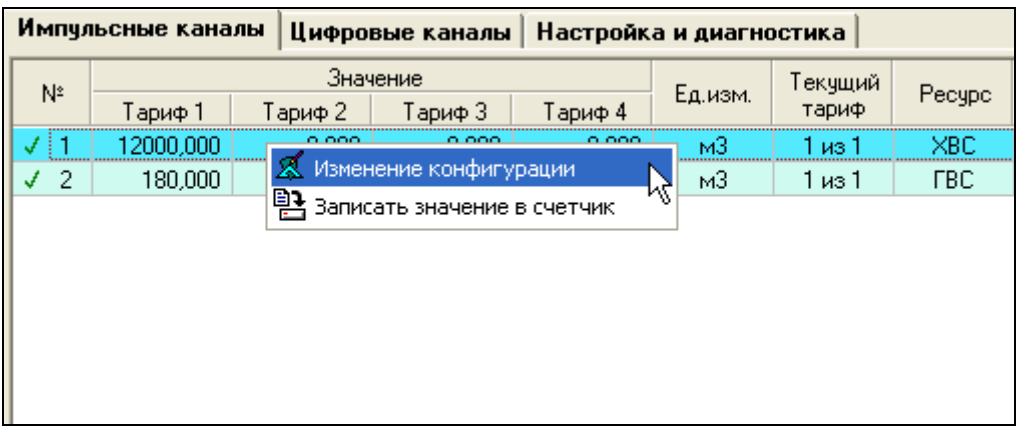

#### Рисунок В.4 ― Вызов окна конфигурации импульсного канала

- далее в окне «Конфигурация импульсного входа <X>» произвести конфигурацию канала в соответствии с необходимыми требованиями (рисунок В.5);

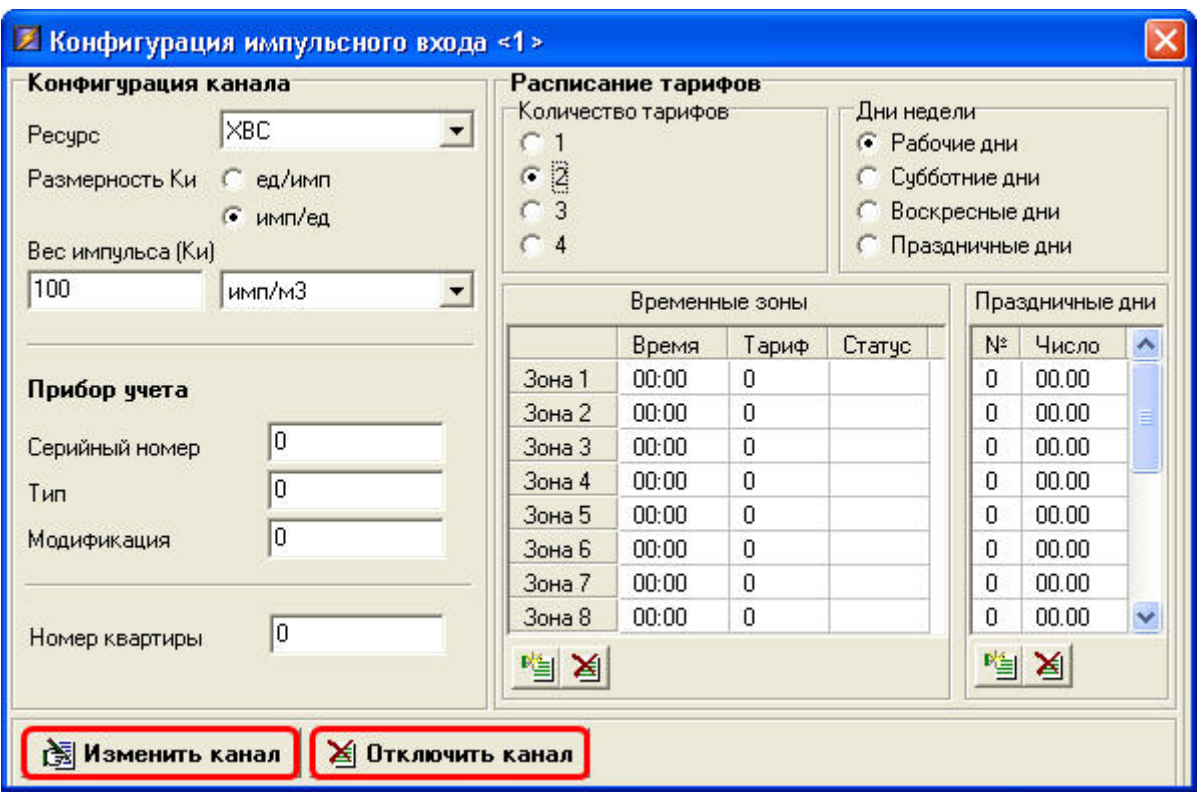

Рисунок В.5― Окно конфигурации импульсного канала

После того, как канал сконфигурирован, для сохранения настроек в левом нижнем углу окна нажать кнопку «Изменить канал». В случае если канал не используется нажать кнопку «Отключить канал». Для включения канала снова вызвать диалоговое окно конфигурации и нажать кнопку «Включить канал».

П р и м е ч а н и е ― В защищенном режиме (одиночный переключатель на плате прибора в положении ON) конфигурация канала невозможна.

• для настройки показаний счетчика по каждому тарифу канала выбрать мышкой строку с нужным каналом и правой кнопкой мыши выбрать пункт меню «Записать значение в счетчик» (рисунок В.6).

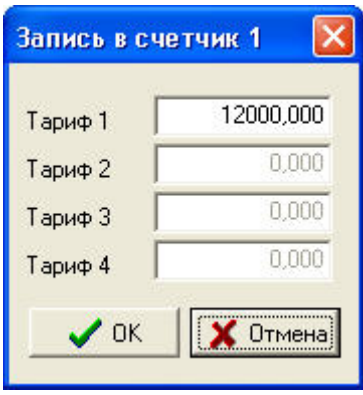

Рисунок В.6 ― Окно настройки показаний счетчика по каждому тарифу

• для включения режима поверки импульсных каналов выбрать пункт меню «Функции» - пункт «Режим поверки импульсных каналов» (рисунок В.7).

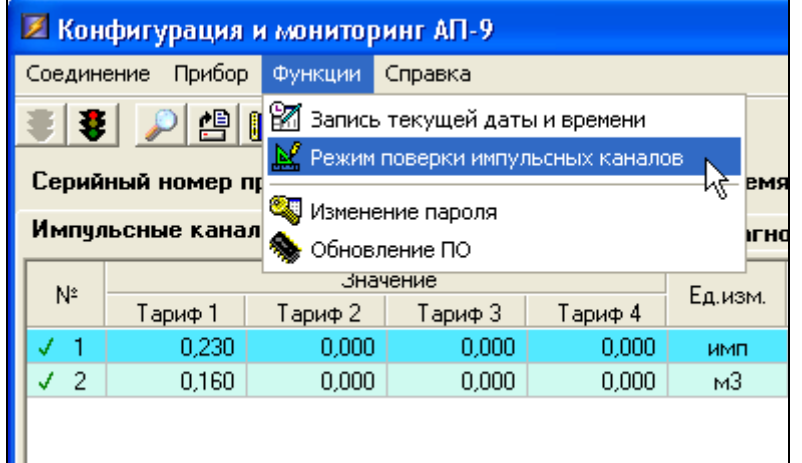

Рисунок В.7 ― Выбор режима поверки импульсных каналов

В появившемся окне ввести пароль для включения режима: 123456 (рисунок В.8). Для отключения режима поверки в основном окне программы выбрать пункт меню «Функции» - пункт «Отключить режим поверки».

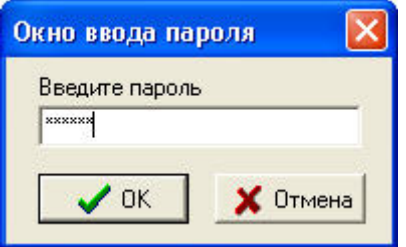

Рисунок В.8 ― Ввод пароля для включения режима поверки импульсных каналов

П р и м е ч а н и е ― Для изменения пароля в основном окне программы выбрать пункт меню «Функции» - «Изменение пароля» (рисунок В.9).

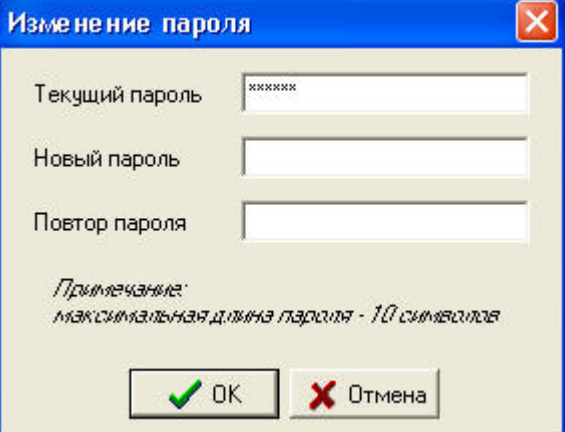

Рисунок В.9 ― Изменение пароля

• при подключении цифровых каналов на панели инструментов нажать кнопку «Считать данные с прибора»:  $\mathbb{E}$ , появится список подключенных приборов (рисунок В.10).

| <b>2 Конфигурация и мониторинг АП-9</b>                                 |         |       |                                       |         |         |         |               |  |  |  |  |
|-------------------------------------------------------------------------|---------|-------|---------------------------------------|---------|---------|---------|---------------|--|--|--|--|
| Соединение Прибор Функции Справка                                       |         |       |                                       |         |         |         |               |  |  |  |  |
| $\left  \begin{array}{c} \mathbf{B} \end{array} \right $<br>$\Psi$<br>8 |         |       |                                       |         |         |         |               |  |  |  |  |
| Серийный номер прибора 0                                                |         |       | Дата: 14.03.11 Время: 15:38:59        |         |         |         |               |  |  |  |  |
| Цифровые каналы<br>Импульсные каналы                                    |         |       | Настройка и диагностика               |         |         |         |               |  |  |  |  |
| $N^2$<br>Счетчик.                                                       |         |       | Активная электроэнергия, кВтч         |         |         |         | Мощность, кВт |  |  |  |  |
|                                                                         | Адрес   | Bcero | Тариф 1                               | Тариф 2 | Тариф 3 | Тариф 4 |               |  |  |  |  |
| Меркурий 200.02<br>$\overline{1}$                                       | 4925747 | 58,49 | 58,40                                 | 0,09    | 0,00    | 0,00    | 0,03          |  |  |  |  |
| Найден прибор с адресом 00000000                                        |         |       | Информация с цифровых каналах считана |         |         |         |               |  |  |  |  |

Рисунок В.10 ― Окно программы с подключенными цифровыми каналами

Затем произвести настройки каналов:

- для вызова окна добавления цифрового прибора в основном окне программы на вкладке «Цифровые каналы» правой кнопкой мыши вызвать пункт меню «Добавить» (рисунок В.11) или выбрать в основном окне программы меню «Прибор» - пункт «Изменение конфигурации цифр. канала» - «Добавить»;

| Импульсные каналы |                                                            |         | Цифровые каналы               | Настройка и диагностика |          |         |  |  |
|-------------------|------------------------------------------------------------|---------|-------------------------------|-------------------------|----------|---------|--|--|
| N٤                | Счетчик                                                    | Адрес   | Активная электроэнергия, кВтч |                         |          |         |  |  |
|                   |                                                            |         | Bcero                         | Тариф 1                 | Тариф 2. | Тариф 3 |  |  |
|                   | Меркурий 200.02                                            | 4925747 | 56.25                         | 56.16                   | 0.09     | 0.00    |  |  |
|                   | Добавить<br>图 Редактировать<br>M Дополнительная информация |         |                               |                         |          |         |  |  |

Рисунок В.11 ― Вызов окна добавления цифрового прибора

- далее в окне «Добавление нового цифрового прибора» произвести необходимые настройки нового прибора, после этого нажать кнопку «Добавить» (рисунок В.12);

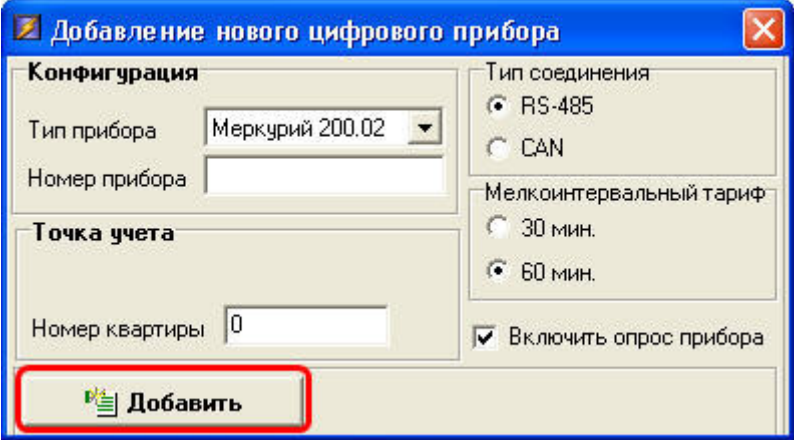

Рисунок В.12 ― Окно добавления цифрового прибора

- для редактирования цифрового прибора вызвать окно «Конфигурация текущего цифрового прибора» (рисунок В.13), для вызова окна выбрать мышкой строку с нужным каналом и правой кнопкой мыши вызвать пункт меню «Редактировать» или выбрать в основном окне программы меню «Прибор» - пункт «Изменение конфигурации цифр. канала» - «Редактировать».

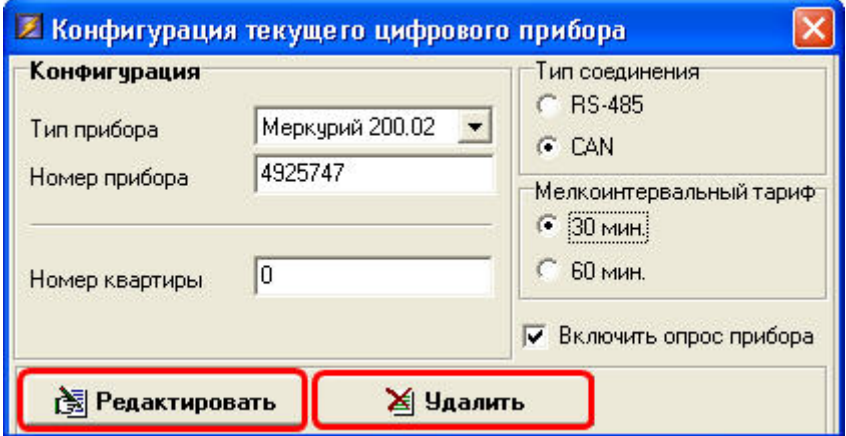

Рисунок В.13 ― Окно редактирования цифрового прибора

После того, как канал отредактирован для сохранения изменений, нажать кнопку «Редактировать». В случае если канал не используется нажать кнопку «Удалить».

П р и м е ч а н и е ― в защищенном режиме (одиночный переключатель на плате прибора в положении ON) конфигурация канала невозможна.

• для настройки и диагностики прибора АП-9 в основном окне программы выбрать вкладку «Настройка и диагностика» (рисунок В.14).

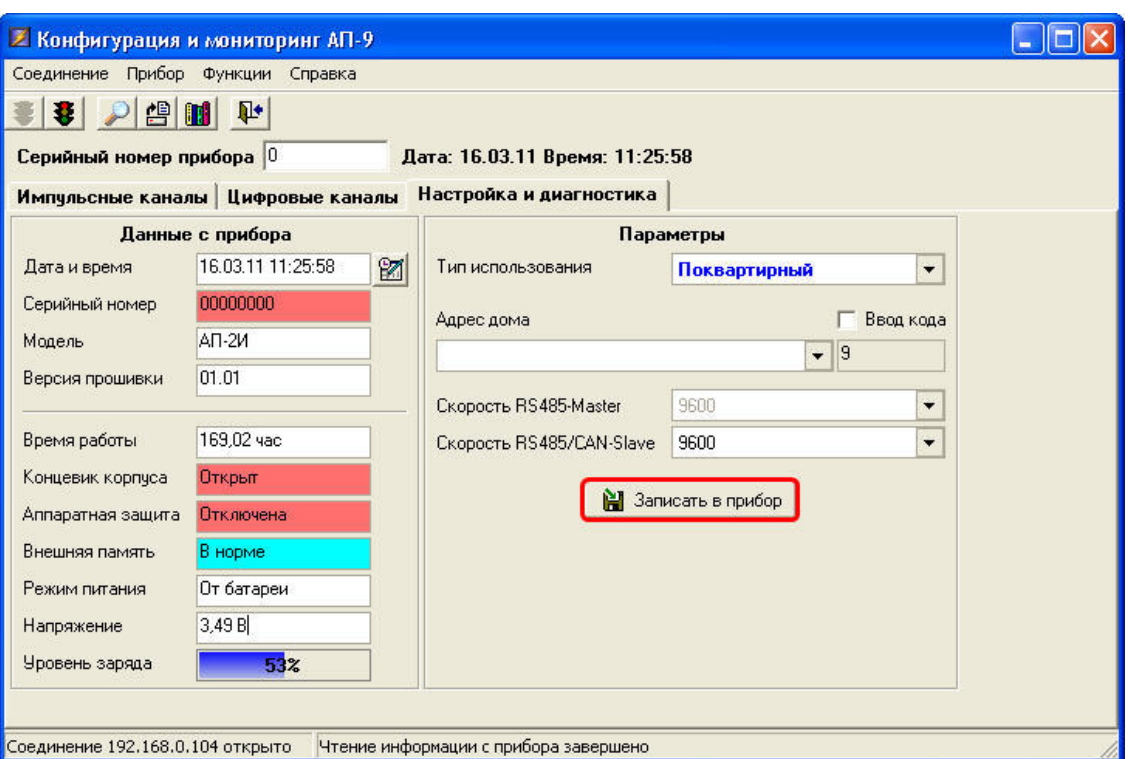

Рисунок В.14 ― Окно настройки и диагностики АП-9

Вкладка состоит из 2-х блоков:

- «Данные с прибора»: в этом блоке редактируется параметр «Дата и время», остальные параметры информационные;

- «Параметры»: задаются тип использования прибора АП-9, адрес дома и скорости подключения по используемым интерфейсам, после того, как параметры заданы нажать кнопку «Записать в прибор»;

• для считывания архивных данных импульсных или цифровых каналов вызвать окно «Чтение архивов» (рисунок В.15), для вызова окна считывания архивов в основном окне программы на

панели инструментов нажать кнопку «Архивы»: [13] или выбрать меню «Прибор» - пункт «Архивы».

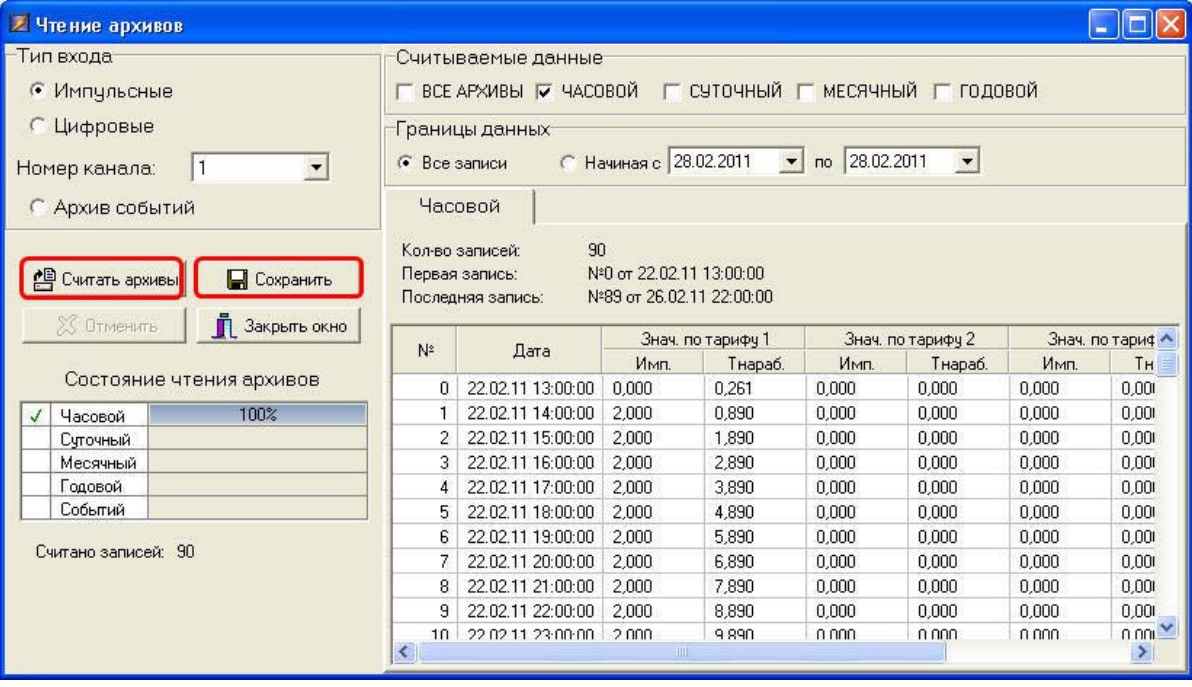

Рисунок В.15 ― Окно считывания архивов импульсных и цифровых каналов

#### 54 Периферийные устройства. Руководство по монтажу и эксплуатации

После того, как настройки для считывания архива произведены нажать кнопку «Считать архивы». Для сохранения данных архива в виде текстового файла нажать кнопку «Сохранить».

• для обновления программного обеспечения прибора АП-9 вызвать окно «Обновление ПО», для вызова окна выбрать в основном окне меню «Функции» - пункт «Обновление ПО» (рисунок В.16).

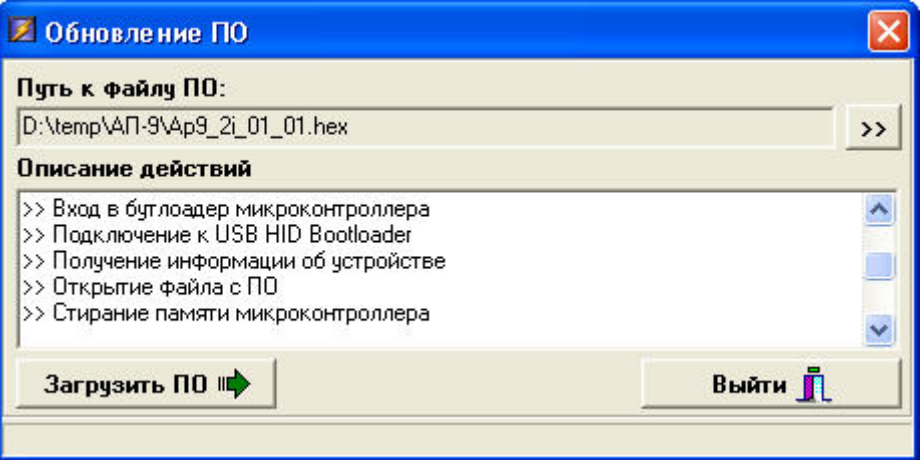

Рисунок В.16 ― Окно обновления программного обеспечения прибора АП-9

П р и м е ч а н и е ― Обновление ПО возможно только при соединении ПК с адаптером через USB-порт.

#### **По вопросам продаж и поддержки обращайтесь:**

**А**рхангельск (8182)63-90-72 **А**стана +7(7172)727-132 **А**страхань (8512)99-46-04 **Б**арнаул (3852)73-04-60 **Б**елгород (4722)40-23-64 **Б**рянск (4832)59-03-52 **В**ладивосток (423)249-28-31 **В**олгоград (844)278-03-48 **В**ологда (8172)26-41-59 **В**оронеж (473)204-51-73 **Е**катеринбург (343)384-55-89 **И**ваново (4932)77-34-06 **И**жевск (3412)26-03-58 **И**ркутск (395) 279-98-46

**К**иргизия (996)312-96-26-47

**К**азань (843)206-01-48 **К**алининград (4012)72-03-81 **К**алуга (4842)92-23-67 **К**емерово (3842)65-04-62 **К**иров (8332)68-02-04 **К**раснодар (861)203-40-90 **К**расноярск (391)204-63-61 **К**урск (4712)77-13-04 **Л**ипецк (4742)52-20-81 **М**агнитогорск (3519)55-03-13 **М**осква (495)268-04-70 **М**урманск (8152)59-64-93 **Н**абережные Челны (8552)20-53-41 **Н**ижний Новгород (831)429-08-12

**К**азахстан (772)734-952-31

**Н**овокузнецк (3843)20-46-81 **Н**овосибирск (383)227-86-73 **О**мск (3812)21-46-40 **О**рел (4862)44-53-42 **О**ренбург (3532)37-68-04 **П**енза (8412)22-31-16 **П**ермь (342)205-81-47 **Р**остов-на-Дону (863)308-18-15 **Р**язань (4912)46-61-64 **С**амара (846)206-03-16 **С**анкт-Петербург (812)309-46-40 **С**аратов (845)249-38-78 **С**евастополь (8692)22-31-93 **С**имферополь (3652)67-13-56 **Т**аджикистан (992)427-82-92-69

Смоленск (4812)29-41-54 **С**очи (862)225-72-31 **С**таврополь (8652)20-65-13 **С**ургут (3462)77-98-35 **Т**верь (4822)63-31-35 **Т**омск (3822)98-41-53 **Т**ула (4872)74-02-29 **Т**юмень (3452)66-21-18 **У**льяновск (8422)24-23-59 **У**фа (347)229-48-12 **Х**абаровск (4212)92-98-04 **Ч**елябинск (351)202-03-61 **Ч**ереповец (8202)49-02-64 **Я**рославль (4852)69-52-93

**Эл. почта: tn@nt-rt.ru || Сайт: https://tbn.nt-rt.ru/**